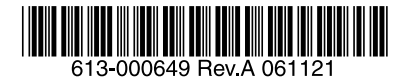

最初にお読みください

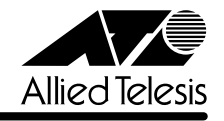

# ☎TenQ AT-TQ4551/4552 リリースノート

この度は、AT-TQ4551/4552 をお買いあげいただき、誠にありがとうございました。 このリリースノートは、AT-TQ4551 取扱説明書(613-000612 Rev.A)と AT-TQ4552 取扱 説明書(613-000613 Rev.A)、AT-TQ4550シリーズ設定マニュアル(613-000615 Rev.A) の補足や、ご使用の前にご理解いただきたい注意点など、お客様に最新の情報をお知らせする ものです。

最初にこのリリースノートをよくお読みになり、本製品を正しくご使用ください。

# 1 ファームウェアバージョン 1.0.1

## 2 本バージョンでの制限事項

ファームウェアバージョン 1.0.1 には、以下の制限事項があります。

2.1 NTP について

## **参照 「AT-TQ4550 シリーズ設定マニュアル」 48 ページ**

NTP が有効な場合に、date コマンドを実行して手動で時刻設定を行うと、コンソールの反応 が遅くなることがあります。

## 2.2 スタティックルートについて

## **参照 「AT-TQ4550 シリーズ設定マニュアル」 74 ページ**

ip route delete コマンドでは、スタティックルートのみ削除が可能です。ただし、RIP で得た 動的ルート情報を削除しようとすると実際には削除されませんが、スタティックルートを削除 したときと同じように、削除したことを示すメッセージが表示されます。

## 2.3 IP フィルターについて

## **参照 「AT-TQ4550 シリーズ設定マニュアル」 79 ページ**

filter add コマンドで with short と指定しても、IP ヘッダーが短い場合は IP パケットとして認 識されずルーティングできませんので、フィルタリングはされません。

#### 2.4 NAT について

#### **参照 「AT-TQ4550 シリーズ設定マニュアル」 84 ページ**

NAT に関して、変換する IP アドレスに、ip address コマンドで本製品のインターフェースに 設定した IP アドレスを指定しないと、通信ができません。

## 2.5 DHCP サーバー機能について

#### **参照 「AT-TQ4550 シリーズ設定マニュアル」 89 ページ**

本製品がブリッジモードで、DHCP サーバーを利用するインターフェースと DHCPクライアン トが存在するインターフェースが異なる場合、クライアントが取得した IP アドレスをリリース しても、配布した IP アドレスの有効期間が過ぎるまでは IP アドレスはプールされたままの状 態になります。

#### 2.6 設定の保存について

本製品では、save コマンドを実行しないと下記の項目の設定が保存されません。

・ユーザーモード / 特権モードのパスワード

· SSH ホストキー / 公開鍵

## 2.7 エージングタイマーについて

AT-TQ4552 のジャンクションユニットのエージングタイムは 5 分ですが、1 分程度の誤差が 生じることがあります。

## 3 取扱説明書・設定マニュアルの補足・誤記訂正

取扱説明書、および設定マニュアルの補足事項と誤記訂正です。

## 3.1 使用可能なコマンドの一覧表示について **参照 「AT-TQ4550 シリーズ設定マニュアル」19 ページ**

ユーザーモードと特権モードでは、使用できるコマンドに違いがありますが、? キーを押して 表示されるコマンド一覧には、同じコマンドが表示されます。

## 3.2 ping について

#### 「AT-TQ4550 シリーズ設定マニュアル」42 ページ

本製品で ping コマンドを実行して失敗した場合、「ping:send to :Host is down」というメッ セージが表示される場合と、されない場合があります。宛先 IP アドレスが ARPテーブルに登 録されていない場合はメッセージが表示されますが、登録されている場合にはメッセージは表 示されません。

# 3.3 ファームウェアバージョンの表示について **参照 「AT-TQ4550 シリーズ設定マニュアル」 43 ページ**

ファームウェアのバージョンアップ後に、save コマンドを実行するまでは、show config コマ ンドで表示されるファームウェアバージョンは、バージョンアップ前のバージョンが表示され ます。

#### 3.4 NTP について

#### **参照 「AT-TQ4550 シリーズ設定マニュアル」 48 ページ**

ntp server add コマンドで NTP サーバーのアドレスを設定すると、ntp enable コマンドを実 行しなくても、自動的に NTP が有効になります。

## 3.5 SNMPについて

#### **| 参照 「AT-TQ4550 シリーズ設定マニュアル」 52 ページ**

○ SNMP で、有線側、無線側のリンク状態を監視することはできません。

○ SNMP に関する設定で、Trap のみを有効に設定することはできません。

#### 3.6 ワイヤレス機能について

#### **参照 「AT-TQ4550 シリーズ設定マニュアル」 63 ページ**

wireless txrate コマンドで、autoを設定した場合、通信タイプによって動作が異なります。

無線 LAN アクセスポイント、または、擬似 Ad-hoc の場合: 1、2、5.5、11Mbps…と送信速度の設定が順に上がる

無線 LAN 端末の場合:

IEEE 802.11b モードの場合は 11Mbps、IEEE 802.11g モードの場合は 54Mbps の設定にな る

#### 3.7 IP について

#### **参照 「AT-TQ4550 シリーズ設定マニュアル」 72 ページ**

存在しないネットワーク宛のパケットを受信した場合(ルーティングテーブルに宛先が登録さ れていなかった場合)には、ICMP Host Unreachble が送信されますが、存在しないホスト宛 のパケットを受信した場合は、何も送信されません。

#### 3.8 IP フィルターについて

#### **参照 「AT-TQ4550 シリーズ設定マニュアル」 78 ページ**

nat enable コマンドを実行すると、filter enable コマンドを実行しなくても、自動的に IP フィ ルターが有効になります。

## 3.9 RIP について

#### **参照 「AT-TQ4550 シリーズ設定マニュアル」 82 ページ**

インターフェースのリンクダウン / アップ状態にかかわらず、RIP パケットには、本製品が 持っているインターフェース情報が含まれています。

## 3.10 DHCP サーバー機能について

#### **参照 「AT-TQ4550 シリーズ設定マニュアル」 89 ページ**

- show dhcp コマンドで表示される時刻表示は、グリニッジ平均時を表示します。
- 既に配布済みの IP アドレスに対して、別のクライアントからリクエストが来たような場 合には、DHCPNAK メッセージが送信されます。
- DHCP サーバー機能は、無線インターフェースまたは有線インターフェースの、どちら か一方でのみ動作します。
- dhcp pool コマンドで設定する、配布する IP アドレスの範囲は、本製品が所属するネッ トワーク内で設定することができます。

#### 3.11 フォワーディングデータベースについて

FDB に登録された MAC アドレスが、エージングタイムが経過しても削除されないことがあり ます。削除されるまでは、有効なアドレスとして扱われます。

# 3.12 ip route delete コマンドについて

#### 「AT-TQ4550 シリーズ設定マニュアル」74 ページ

ip route delete コマンドの書式に誤りがありましたので、訂正してお詫び致します。

#### **ip route delete** *Destination Netmask Gateway* **誤**

#### **ip route delete [***Destination Netmask Gateway* ¦ *all]* **正**

パラメーターに、all を指定した場合は、すべてのスタティックルートが削除されます。

#### 3.13 保証書について

#### 「AT-TQ4552 取扱説明書」10 ページ

「マニュアルの構成」の説明の中に、製品保証書についての記載がありますが、AT-TQ4552に は製品保証書は同梱されておりません。訂正して、お詫び致します。